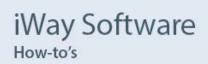

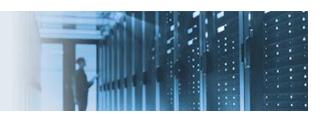

# Parameterizing an iWay Data Quality Server Component

iWay Data Quality Server (DQS) components can be parameterized by mapping specific values to parameters using plans, workflows, or through the command console. Parameters accept default values, which are used whenever the parameter is not passed.

# **Mapping a Parameter**

To map a parameter, right-click on a mark, such as the expression or the name of a column of the step you are using, and select *Map as Parameter* from the context menu, as a shown in the following image.

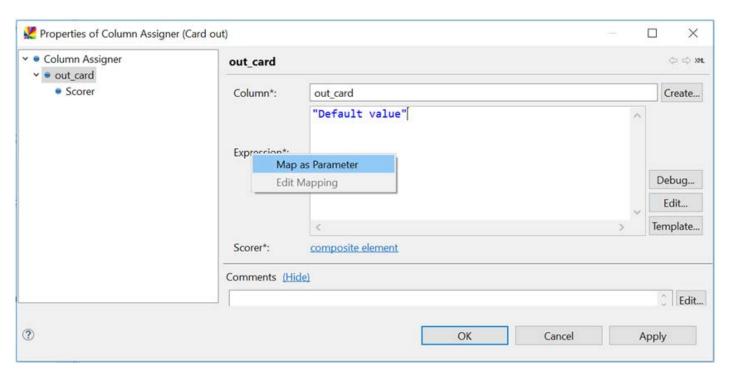

The Edit Parameter Mapping dialog opens where you must provide a name and a description for the new parameter, as shown in the following image.

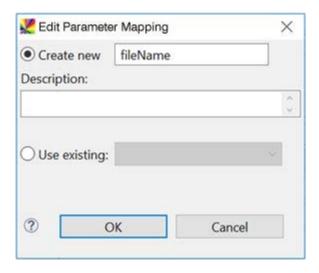

The same procedure applies for parameterizing a file name within the Text File Reader step.

# **Sending Parameters to the Component Externally**

This section describes how to send parameters to the component externally using plans, workflows, or through the command console.

# **Using Plans**

Parameters can be mapped when using a component in a plan. When opening a component as a step, the Parameters tab shows all active parameters and their values. Hovering over the field shows you the description of the parameter.

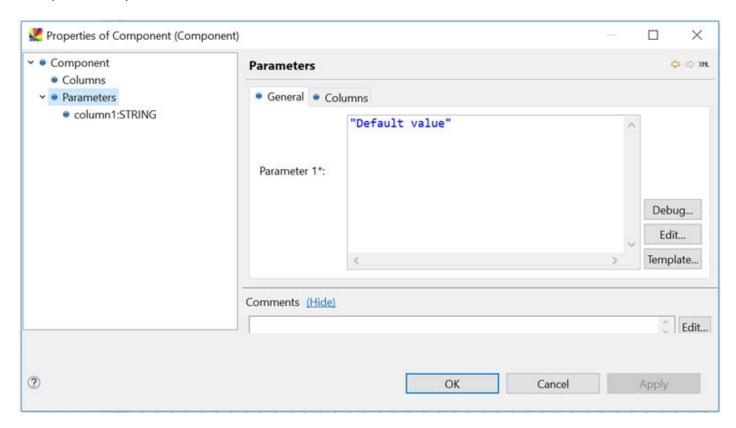

#### **Using Workflows**

To parameterize a component using workflows, create a component along a workflow. This example shows the parameterizing of a file name. In this scenario, you must create a component that will read an input file and then write the output to an output file. In this example, the input and output file names will be specified as parameters at a later point.

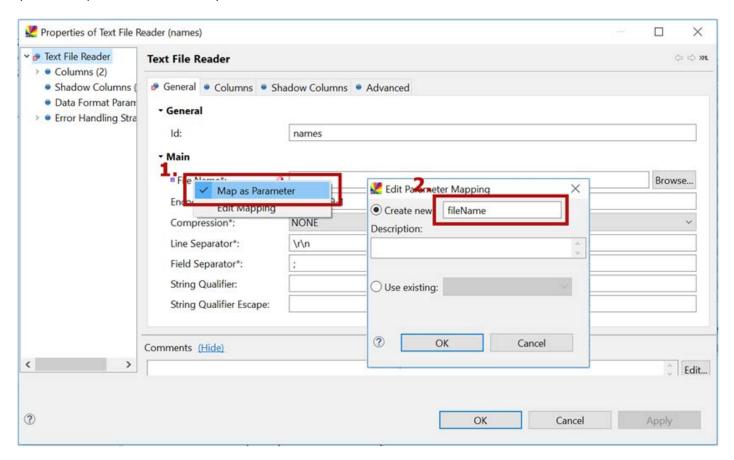

The same instructions apply when configuring a Text File Writer step.

**Note:** When running your component within a plan, you must provide a file name in the Text File Reader and Text File Writer steps, which will behave as default file names when no parameter is passed. When running your component separately or in a workflow, the default file names are not required (the File Name field of Text File Reader/Writer steps can be left blank) as long as a parameter is specified.

## **Defining File Names**

To define file names, create a Run DQC workflow task. In the Task dialog, click the *Configuration* tab. In the *Expression* column, define the pattern your file names should follow. In the *Name* column, specify the variable name that will be used instead of your file name. In this example, the following expression is used:

<sup>&</sup>quot;names "+toString(today(),"YYYY-MM-d")+".txt"

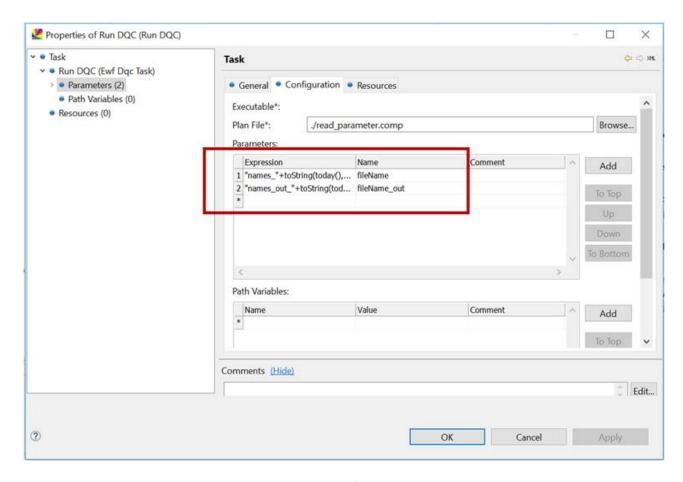

The today() sub-expression returns the current date of DAY type. It is designed to return the same value for all records (DQC application start date), even if DQC runs past midnight. The date is then converted by the toString() expression to a STRING value. As a DAY value is converted, you need to propose the format to which the DAY value will be altered. For more information about expressions, navigate to the Expressions topic under DQC Basics in the Help that is provided with the GUI.

## **Using the Command Console**

For independent parameterized launches (for example, direct execution of components not being used within a plan), you can use the following syntax to pass parameter-value pairs for the correct plan setup:

-params.<param\_name>=<value>

## For example:

./runcif.sh -params.inputFile=in.csv -params.outputFile=out.csv example.comp